# **Quality Control Installation Guide**

For Microsoft Dynamics 365 Business Central

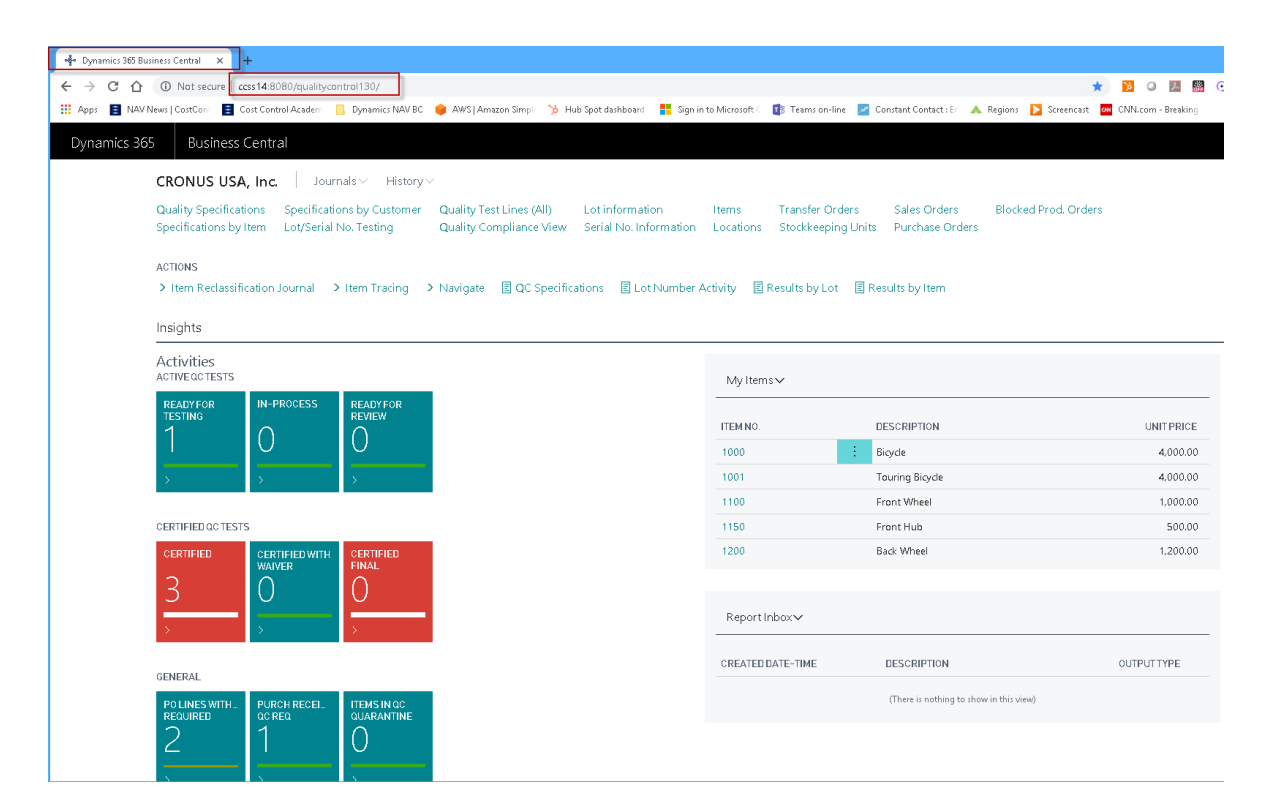

### **Produced and Distributed by:**

[Cost Control Software, Inc.](http://costcontrolsoftware.com/quality-control/) 12409 Old Meridian Street Carmel, IN 46032

Phone: (317) 846-6025

# Table of Contents

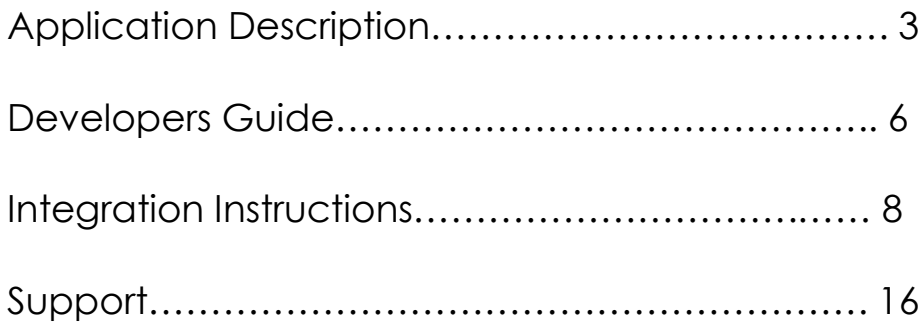

# Application Description

Quality Control is designed for Microsoft Dynamics 365 Business Central. QC enables Testing of incoming Raw Materials with Lot or Serial Number or Finished Goods with Lot or Serial Numbers placed into Inventory. For each Inventory Item to be tested, you will first set up your Item's Quality Specifications for both Measures and Methods.

Actual Test results will be entered into a test results Page, which enables you to compare your Low and High Limits to the Target Test Results. Non-Conforming test results will be flagged as exceptions.

Quality Control is built around Dynamics 365 Business Central's Item Tracking Granule. Item Tracking enables Lot Number Tracking on either Finished Goods or Raw Materials. (Purchased Items or Produced Items)

Quality Control is designed to enable Customer Specific Specifications on each Item. The Item Specifications will also hold multiple Versions and Effective Dates on each Version. (Similar to a Production Bill of Materials) This way a Customer can notify you of future Specification Requirements prior to your Production Cycles. When a Lot is tested it is tested against your internal specifications. A Certificate of Analysis can be generated after the test is certified.

When Lot items are shipped, it is possible to print a Certificate of Analysis for that specific Lot Number. The Shipment's Certificate of Analysis can be printed showing your company's Specifications or your Customer's Specifications. Any Non-Conformance Lines will be indicated.

Lot Numbers are typically selected by the Customer Service Representatives to assure conformance to a Customer's Specified Quality Measures. The Shipment Document has been modified to display the desired Lot Numbers to pick and ship that meets that Customer's Specifications. A fresh Certificate of Analysis can be generated directly from the Posted Shipment Document at any time.

Actual Test Results can be printed immediately upon completion of a given test, or can be printed in Batch at the end of any time period. All test results are stored in a Testing Results Log for reporting and historical purposes.

**Dependencies:** Dynamics 365 Business Central's Item Tracking Granule, Location Codes (Recommended)

### **What is Quality Control?**

Quality control is a process that is used to ensure a certain level of quality in a product or service. It might include whatever actions a business deems necessary to provide for the control and verification of certain characteristics of a product or service. Most often, it involves thoroughly examining and testing the quality of products or the results of services. The basic goal of this process is to ensure that the products or services that are provided meet specific requirements and characteristics, such as being dependable, satisfactory, safe and fiscally sound.

Companies that engage in quality control typically have a team of workers who focus on testing a certain number of products or observing services being done. The products or services that are examined usually are chosen at random. The goal of the quality control team is to identify products or services that do not meet a company's specified standards of quality. If a problem is identified, the job of the quality control team or professional might involve stopping production or service until the problem has been corrected. Depending on the particular service or product as well as the type of problem identified, production or services might not cease entirely.

Usually, it is not the job of the quality control team or professional to correct quality issues. Typically, other individuals are involved in the process of discovering the cause of quality issues and fixing them. After the problems are overcome and the proper quality has been achieved, the product or service continues production or implementation as usual.

Many types of businesses perform these types of quality checks. Manufacturers of food products, for example, often have employees who test the finished products for taste and other qualities. Clothing manufacturers have workers inspect garments to ensure that they are properly sewn. Service-oriented companies often have representatives who observe the services being performed or who do followup checks to ensure that everything was done properly.

Quality control also might involve evaluating people. If a company has employees who don't have adequate skills or training, have trouble understanding directions or are misinformed, the quality of the company's products or services might be diminished. This is especially important for service-oriented companies, because the employees are the product that they provide to customers.

Often, quality control is confused with [quality assurance.](http://www.wisegeek.com/how-do-i-begin-a-career-in-quality-assurance.htm) Though the two are similar, but there are some basic differences. Quality control is concerned with examining the product or service — the end result ‐ and quality assurance is concerned with examining the process that leads to the end result. A company would use quality assurance to ensure that a product is manufactured in the right way, thereby reducing or eliminating potential problems with the quality of the final product.

## *Quality Control for NAV*

### *Raw Material Receiving*

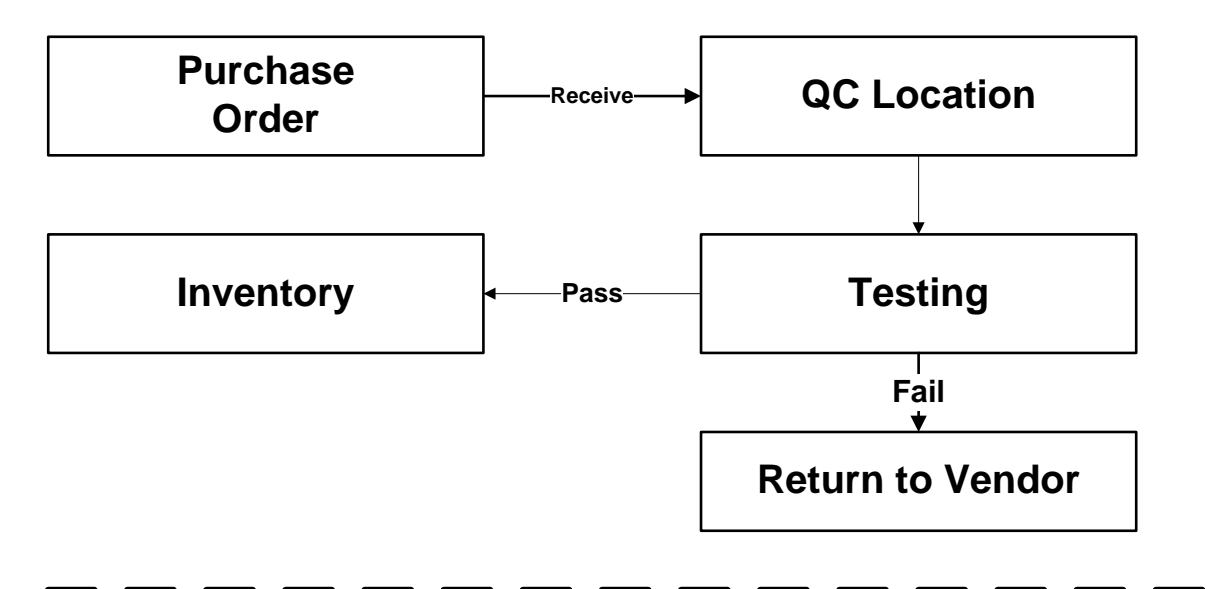

### *Finished Good Production*

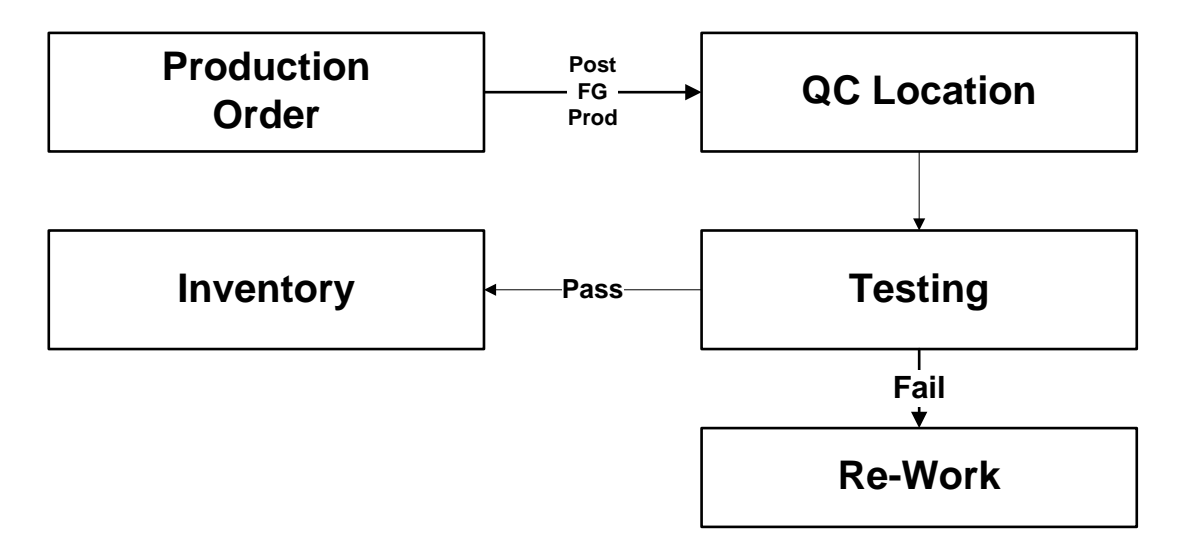

# **Installation Guide**

#### **Hardware Requirements:**

The hardware requirements for **Quality Control** are the same as the minimum requirements for Microsoft Dynamics 365 Business Central.

#### **Software Requirement:**

A prerequisite for using **Quality Control** is that you must also be licensed for Microsoft Dynamics 365 Business Central.

**Version Tags:** All objects that contain changes for this application will have a version tag that begins with the following letters: QC

Depending on the version you are installing, some of the objects will have version tags with numbers that correspond to the Microsoft Dynamics 365 Business Central versions in which the enhancement was introduced.

QC10.0.0 would indicate that the improvement was introduced when the current Microsoft Dynamics 365 Business Central version 10.

QC10.0.7

#### **Object No. Range:**

Quality Control Add-on objects are within the following ranges

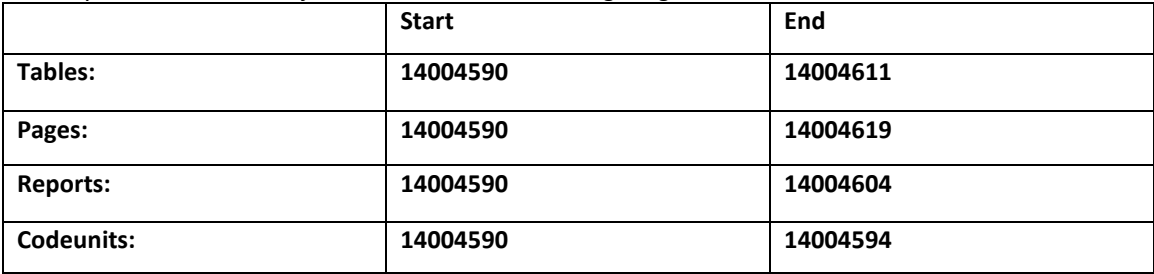

### **How to Install an App from the Microsoft AppSource**

#### *Note: This applies to ALL Apps from AppSource.*

1. Login to your Business Central with your Microsoft Account.

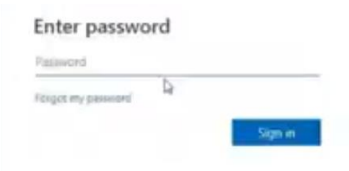

2. Install a new App from within your Business Central Role Center.

m Dynamics 365  $\sim$ **Business Ce**  $\Box$  Office.com Dynamics.com My apps WI  $x$  $\overline{\mathbb{P}}$ o Ø 中国 Outlook OneDrive  $|s\rangle$ 「略 y⊱ **SharePoint** Yammer All apps

Select "Dynamics 365" Apps, "Get More Apps"

#### **www.CostControlSoftware.com Page 7**

3. A new screen will appear that shows all the Apps that are currently available on AppSource.

As of this writing there are over 200 Apps available including several from your friends here at Cost Control Software.

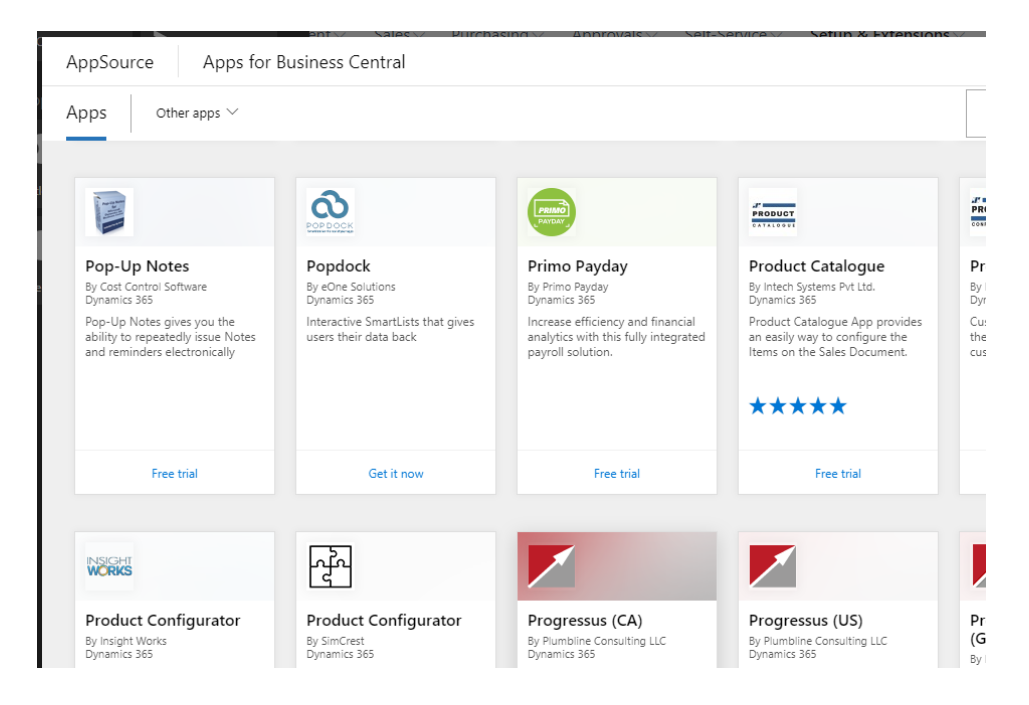

4. You can search by Name too. Use the Search Box and type in "Manufacturing Plus" ("Pop-Up Notes" shown below) You will see a list like this:

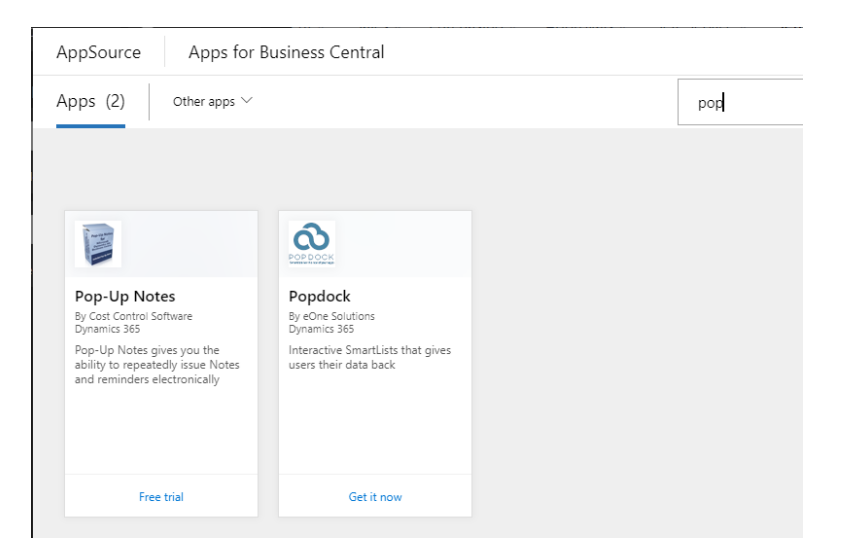

**www.CostControlSoftware.com Page 8**

5. Select Manufacturing Plus ("Pop-Up Notes" shown) to Install and start your FREE Trial. Click on your App to open the Information Details page.

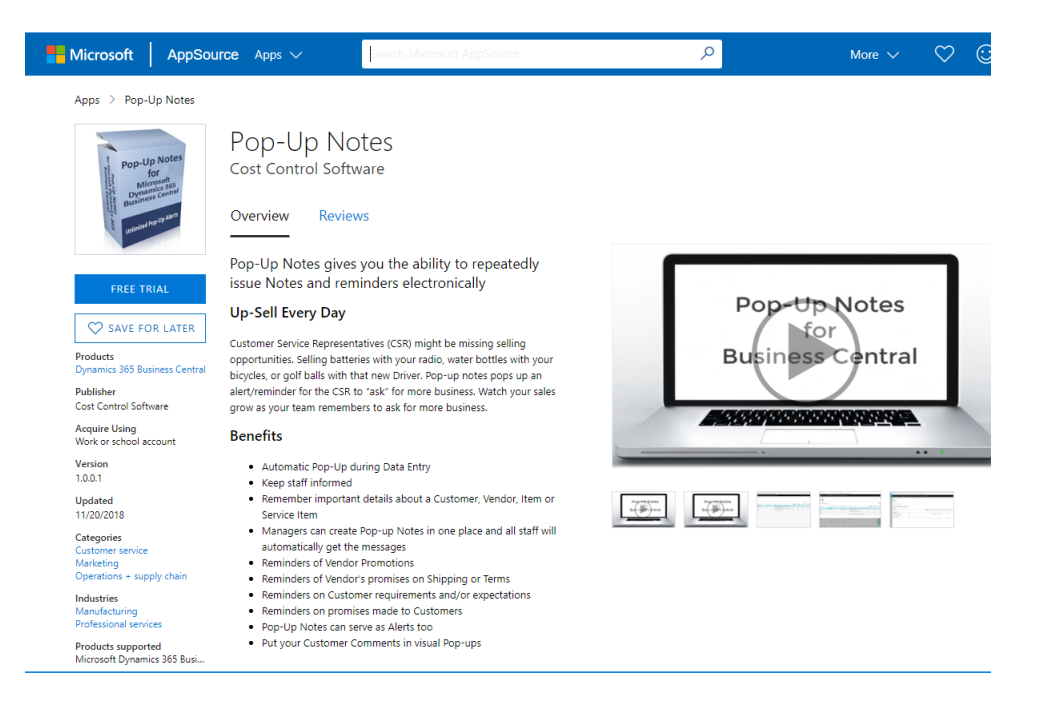

6. Select "Get It Now" or "Free Trial" to start the Install process.

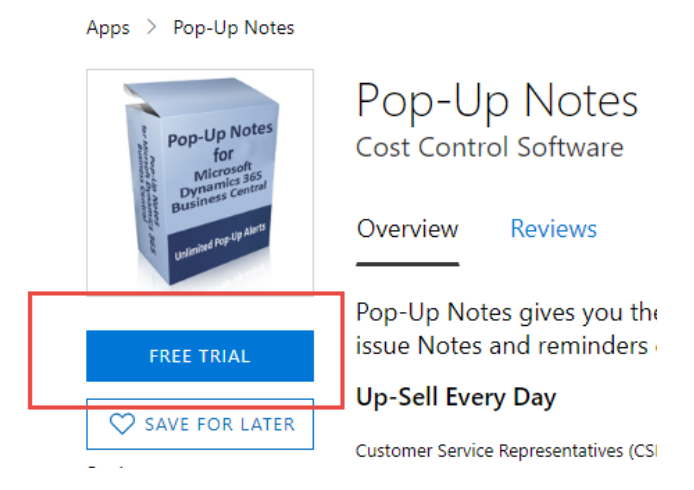

7. Fill in all the required information and say "YES" to the Terms of Service.

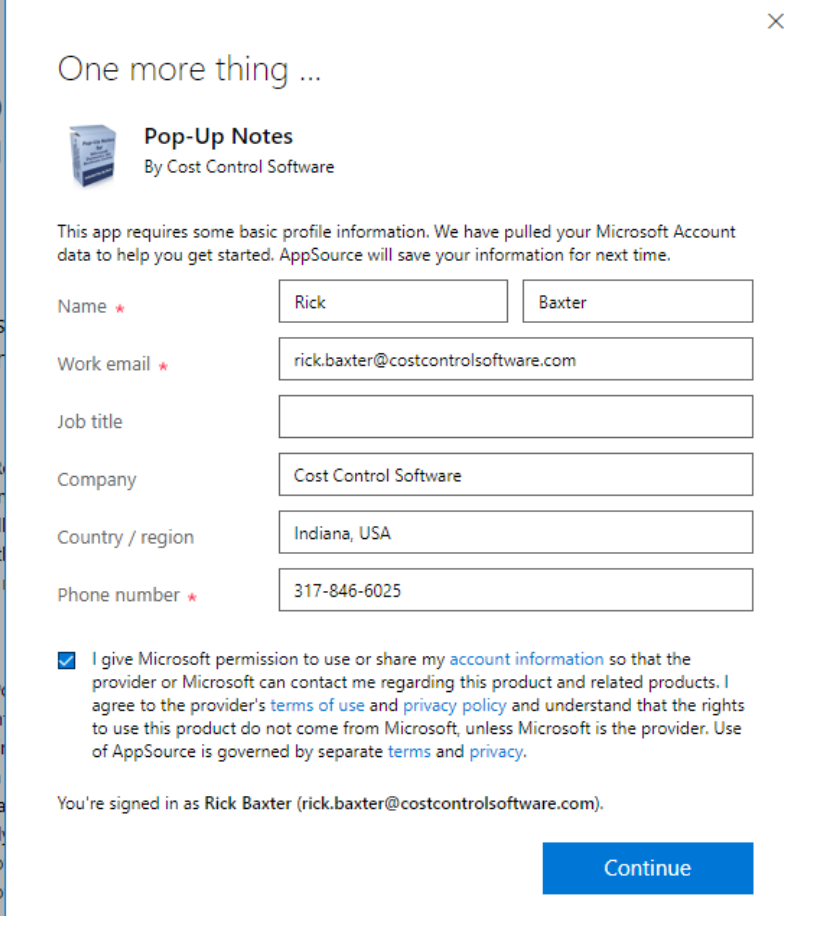

- 8. Click on "Continue"
- 9. Set your desired Language:

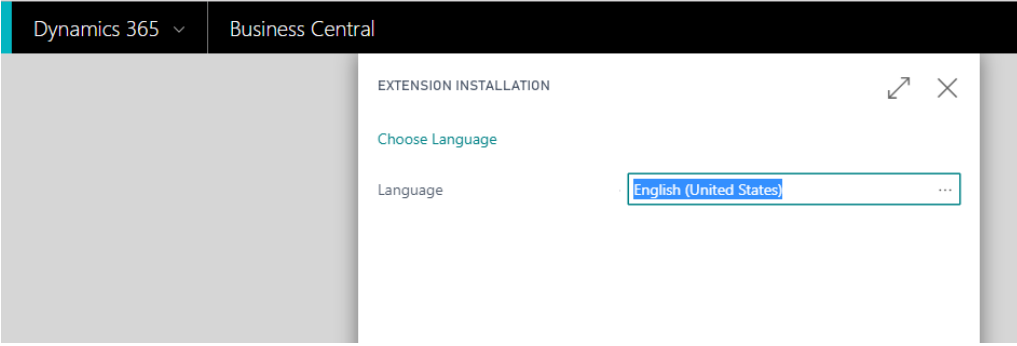

**www.CostControlSoftware.com Page 10**

10. Click on "Install".

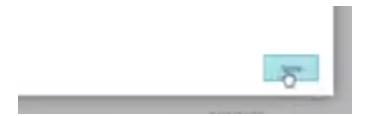

11. A Message will appear saying that the Installation is in progress. Please check the Status Page for Updates.

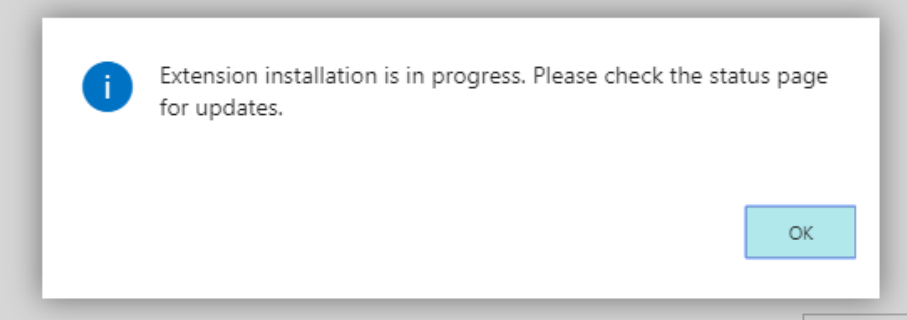

12. Note: If you don't have your own copy of Business Central, a Trial Account will be setup for you automatically.

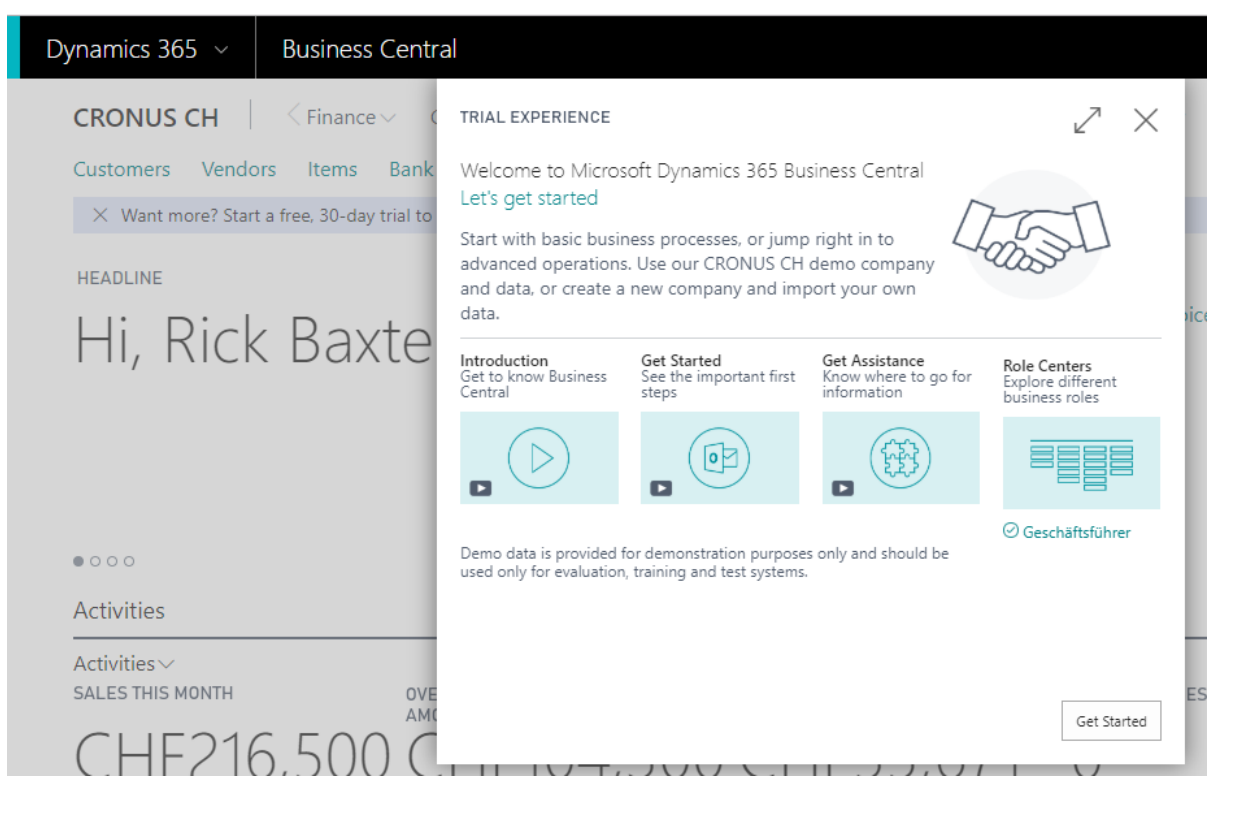

There are training Videos you can watch. There are many "Role Centers" provided. (Try them out)

Select "Get Started" to start your 30-day trial.

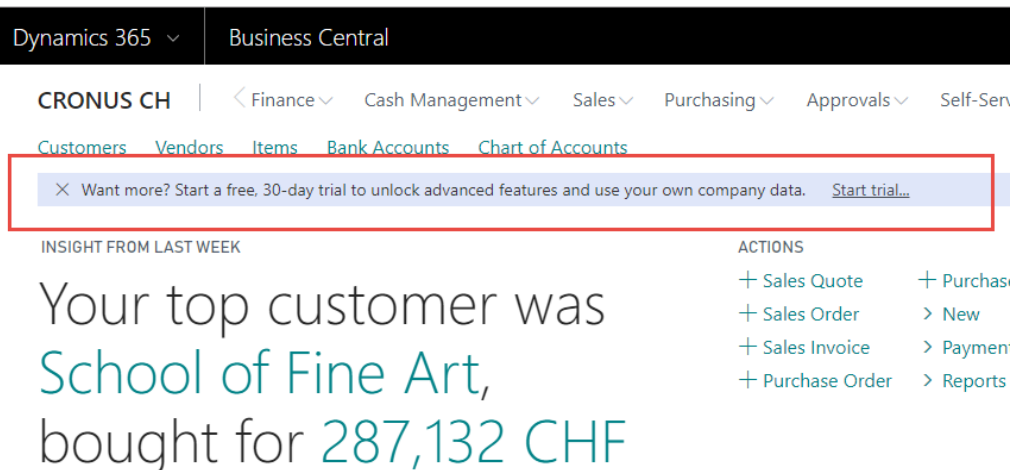

13. Navigate to the Status Page to Verify the installation.

#### Select "Setup & Extensions"

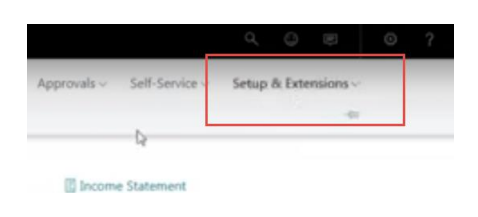

14. Select "Extensions"

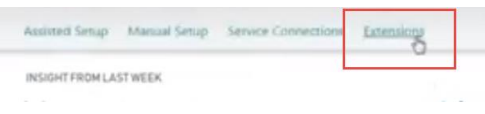

15. Select "Manage" Tab, and then "Deployment Status"

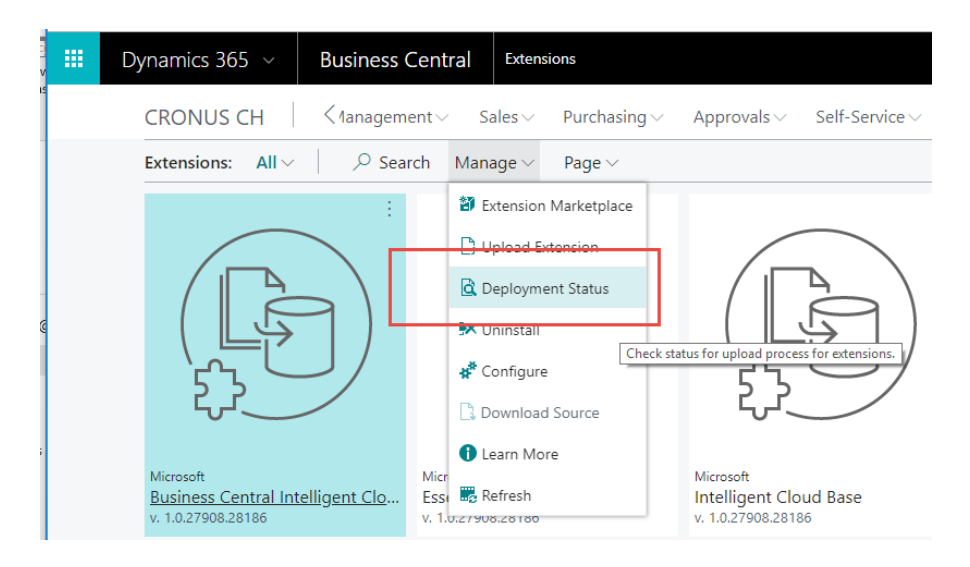

16. View the Deployment Status Page:

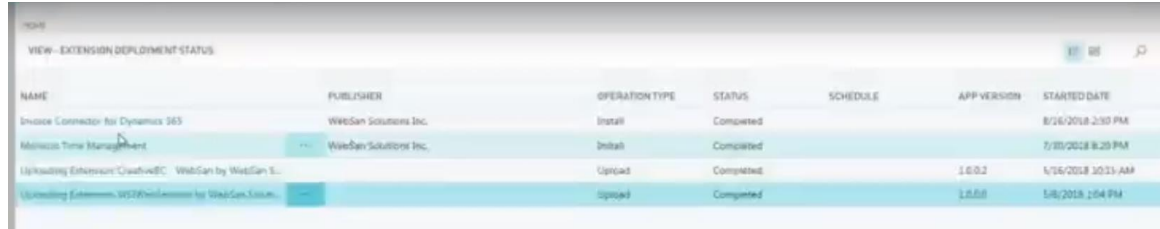

17. Look for "Manufacturing Plus" and you should see that "Install" is now "Complete".

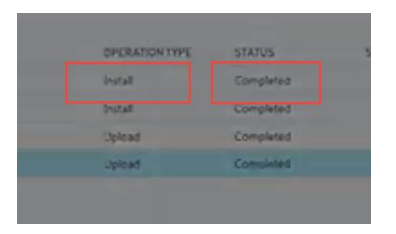

- 18. You Application is now Installed and ready for the "Setup" Process.
	- Follow the instructions in the "Setup" Manual.
	- You must ALWAYS perform the setup before you can start using the Application.
- 19. Once "Setup" is complete, you are ready to use your new App.

-- Follow the "Workflow Guide" for Step by Step instructions on how to use your new application.

- 20. Most Apps start with a 30 Day trial period at no charge. If you want to go ahead and start using the app, select the "Buy Now" option at the top of the screen. - Enter your Contact Information and Credit Card for your first monthly billing.
- 21. All the best.

*Application Tips:*

**Select the right ROLE CENTER for your use of the application.**

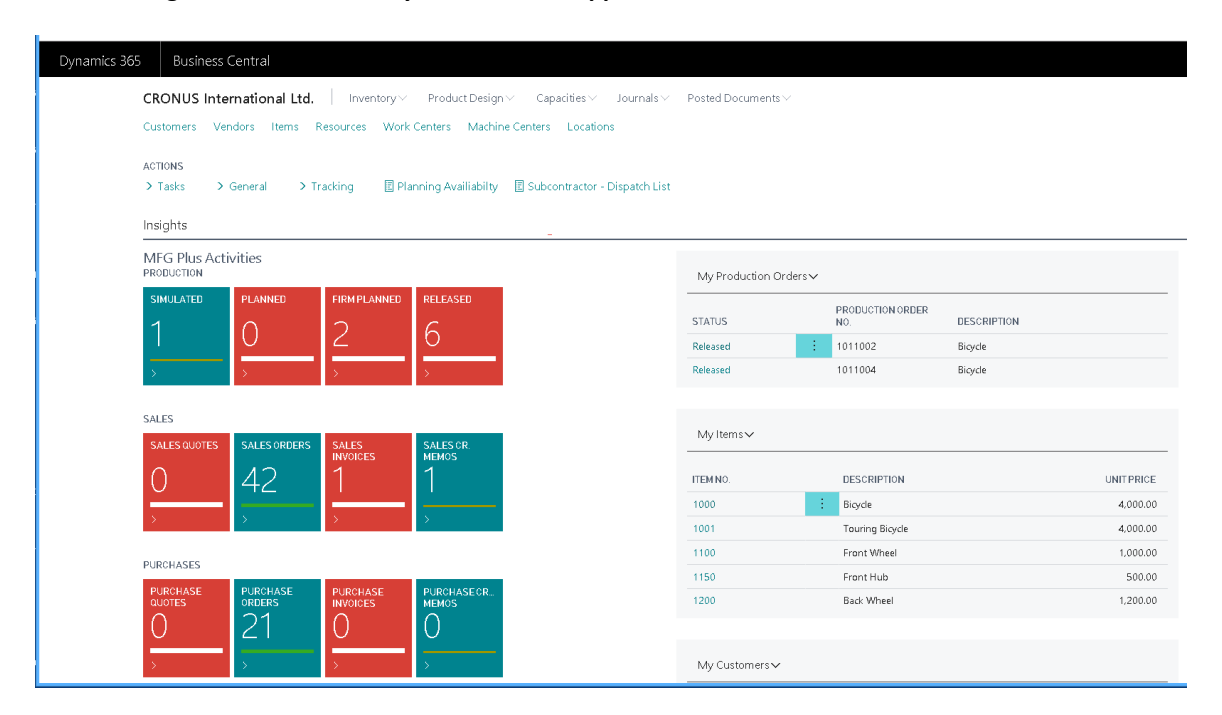

**The current Version of the App can be found the Setup Page:**

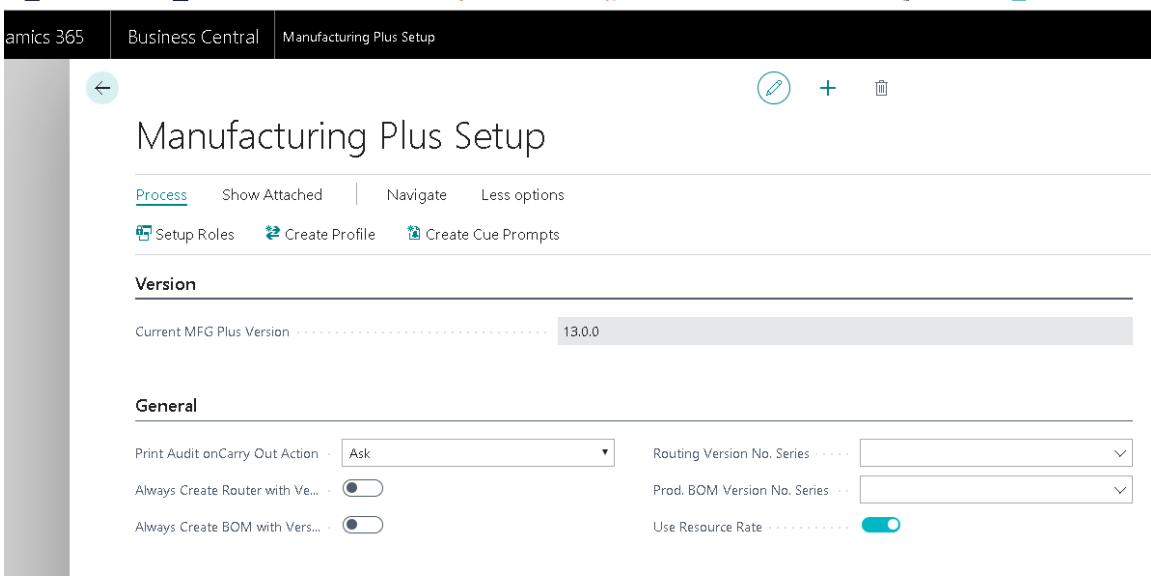

# Support

Congratulations on your purchase of Quality Control! We couldn't be more thrilled for you. Soon, you will be on your way to enjoying and utilizing the features and functionality of this product.

Cost Control Software sincerely appreciates your trust in our products.

Should you have any questions or comments regarding our product, we encourage you to contact us.

Cost Control Software provides many add-on products that may be just the solution you were looking for. Ask for a Catalog of our products. You may also check out our website to see available add-on products as well.

Visit:<http://costcontrolsoftware.com/quality-control/> for more information.

### **Produced and Distributed by:**

[Cost Control Software, Inc.](http://costcontrolsoftware.com/quality-control/) 12409 Old Meridian Street Carmel, IN 46032

Phone: (317) 846-6025